## MGP 2.0 MiSiS Grade PassBack 2.0 (MGP 2.0)

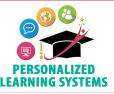

Purpose: The MiSiS Grade PassBack 2.0 (MGP 2.0) App will use calculated grades from the Schoology Gradebook to populate progress report grades in MiSiS. Please remember to set your 'Final Grade Settings' in the Grade Setup screen to either the 'Default Secondary Grade Scale' or a teacher-created letter grade scale. Numeric scales cannot be used for final grade settings.

Navigation: When the MGP 2.0 App becomes available, from the Course home page, click 'MGP 2.0' located on the left navigation panel.

25 PRECALC B: TERM AS- PERIOD 6 Final (2021-05-03 - 2021-06-18) ŧ History The MGP 2.0 App screen demonstrates the following: Student Grade Distribution: A: 4 B: 2 C: 2 D: 1 F: 14 I: 1 Search.. ₽ Ø **Course Name Reporting Period** GRADE BOOK OVERRIDE COOPERATION WORK HARIT Apply To All Apply to all Annly To All Checkbox to select all students STUDENT NAME 1 5 Option to view student name A-Z or Z-A 21 The course...  $\times$ Last Published: 21 MATTHEW Option to view students by grade ascending or descending  $\times$  $\times \sim$ × L. 66 Often exhi...  $\times$ Last Published: 66  $\sim$ AGUILAR > Last Published: aet Published Last Published: U X Apply to All - Gradebook Override 70 Fail - non-... Last Published: 70 Apply to All - Work Habits PREVIOUS GRADING PERIODS GRADE WORK HABITS COOPERATION COMMENTS 16 ATTENDANCE 17 N/A N/A N/A Progress 1 (2021-01-12 - 2021-02-12) Apply to All - Cooperation Е s 🕢 s 🕢 N/A N/A N/A Mid-term (2021-02-16 - 2021-03-19) в 🕢 Apply to All - Comments E 🔿 E 🔿 N/A N/A N/A Progress 3 (2021-03-22 - 2021-04-30) вЭ Student Name (click the caret to view Previous Grading Periods data) 21 The course... X V Last Published: 21 11. Student Grade (calculated by the Gradebook) APRIL Х X V 66 Often exhi...  $\times$ В D U Last Published: 66 12. Student Work Habits and Cooperation Grades (click the caret to select ALBARRAN AGUIRRE Last Published: U 70 Fail - non-... X V Last Published: 70 a grade) 13. Select Comment (click the caret to view/search/select desired In total, there are 28 students. comment - select up to three comments)

- 20. Search for a student
- 21. Expand All (displays previous grading period data for all students)
- 22. Print to PDF (report will not replace TVR)
- 23. Support https://achieve.lausd.net/plssupport
- 24. Sort by Status (green=published successfully, yellow=updated but not published, red=publishing error)

2

25. View Publishing History (click to view successful submissions)

Approved by: Youssef Elias PLS Interim Director

Publish grades to MiSiS

19. Student Grade Distribution at a glance

14. Previous Grading Period Data

16. Previous comments

15. Arrows indicate grade trend - compared to previous grading period

( $\bigwedge$  increase,  $\bigcirc$  decrease, and  $\bigcirc$  no change)

17. Previous attendance (#of days present, tardy, and absent)

1.

2.

3.

4.

5.

6.

7.

8.

9.

18.